# **Concevoir une pièce cylindrique ECROU**

## *1.1 Présentation*

**Construisez** l'écrou en suivant les étapes proposées ci-dessous

*1.2 Créer un volume de base*

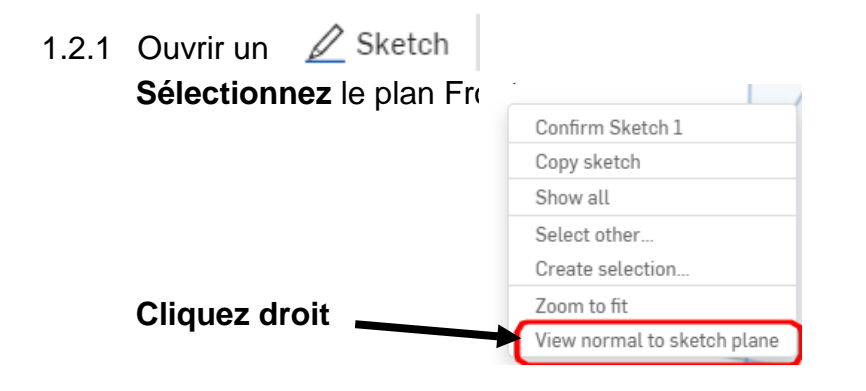

1.2.2 Tracer le profil du volume de base **Choisissez** l'outil "*line"*

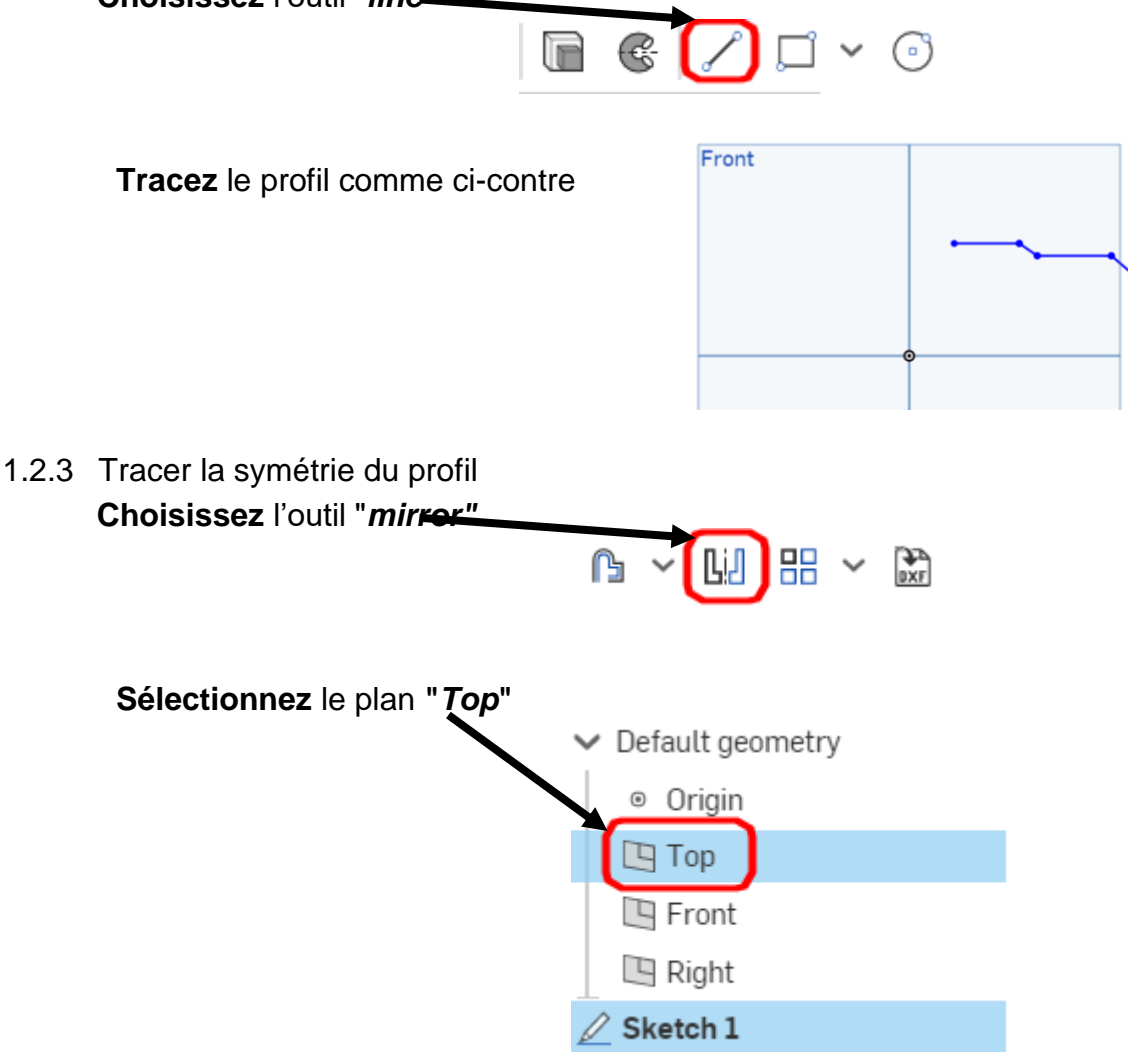

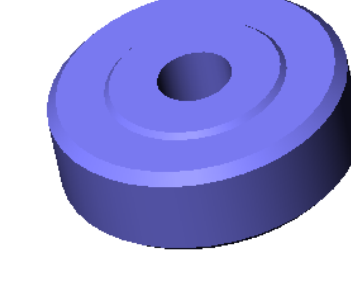

#### **Sélectionnez** les entités à symétriser par un "rectangle glissé"

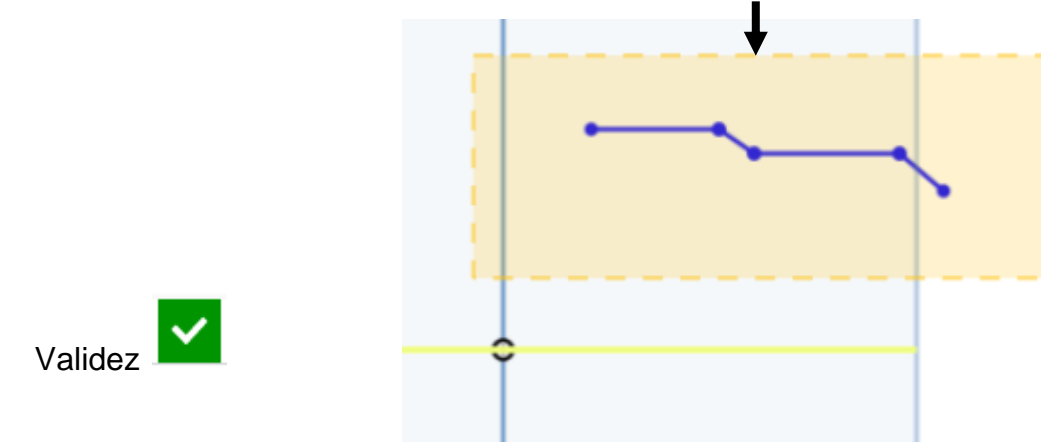

1.2.4 Fermer le profil et coter

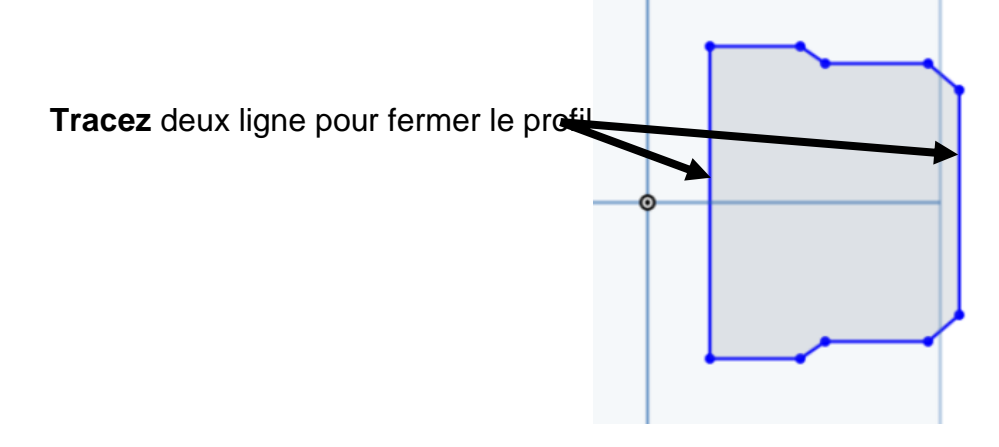

### **Cotez** le profil à l'aide de l'outil "*Dimension*"

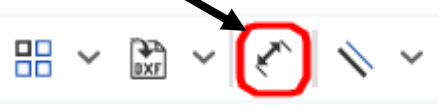

*Information :* Pour coter les diamètres il faut sélectionner la génératrice à coter et enfin l'axe de révolution **Décalez** la position de votre cote du côté opposé à la génératrice.

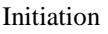

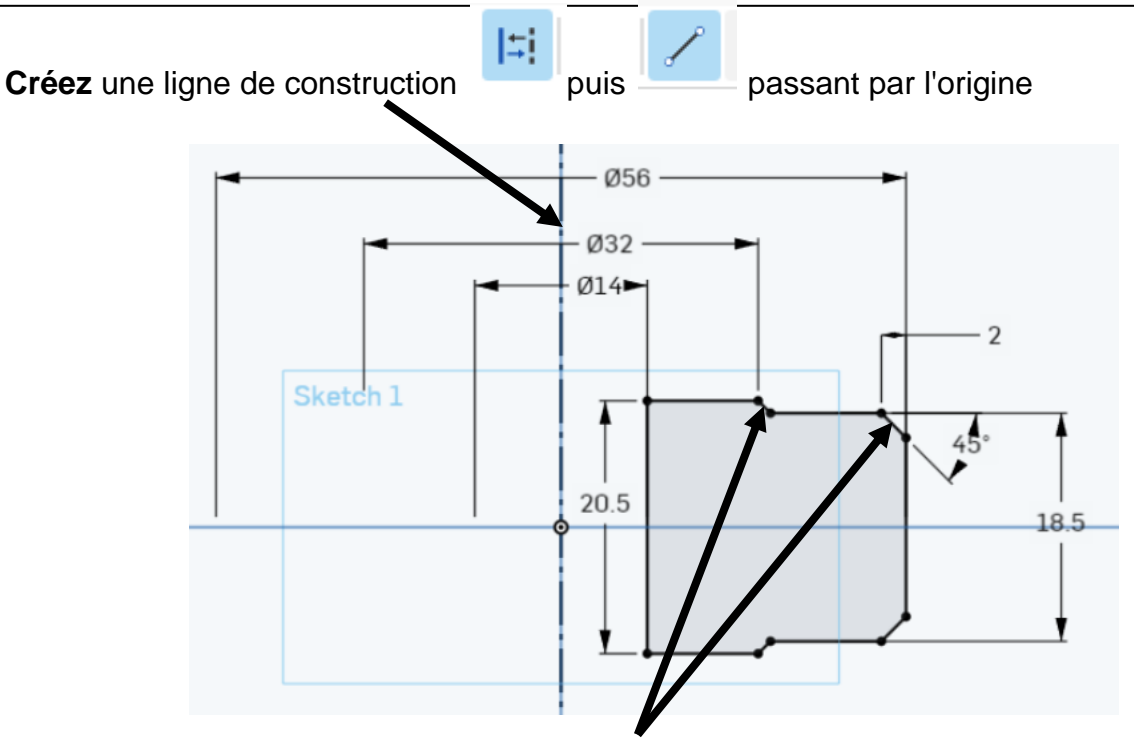

Créez une contrainte "*parallel*" entre les deux segments obliques (chanfrein)

Search tools. |∜ Coincident Concentric Parallel  $\delta$  Tangent

#### 1.2.5 Créer le volume de révolution **Choisissez** l'outil "*revolv"*

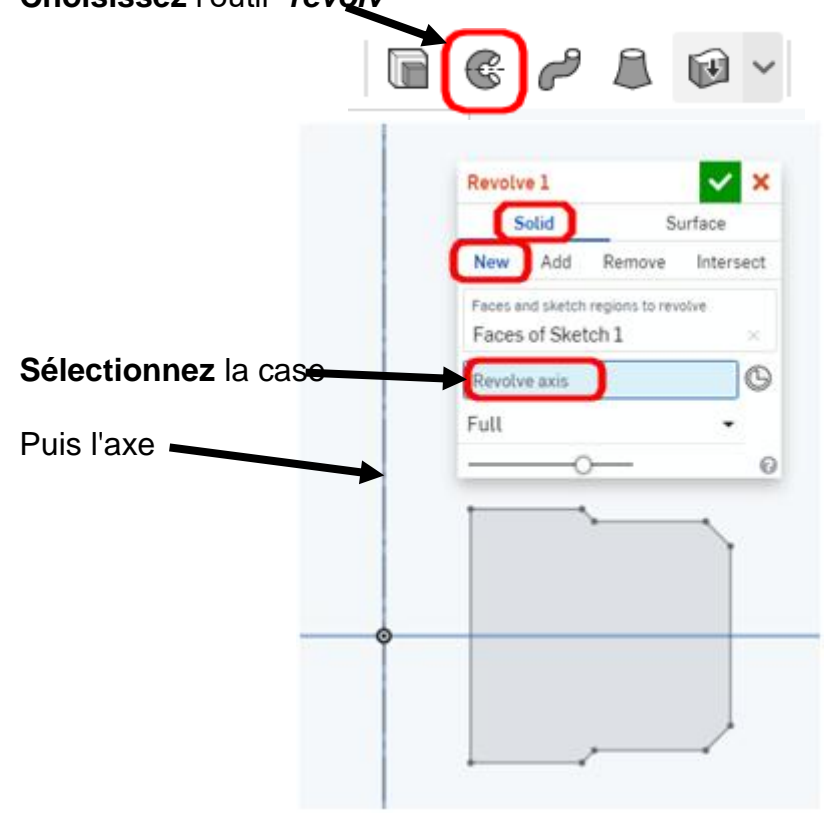

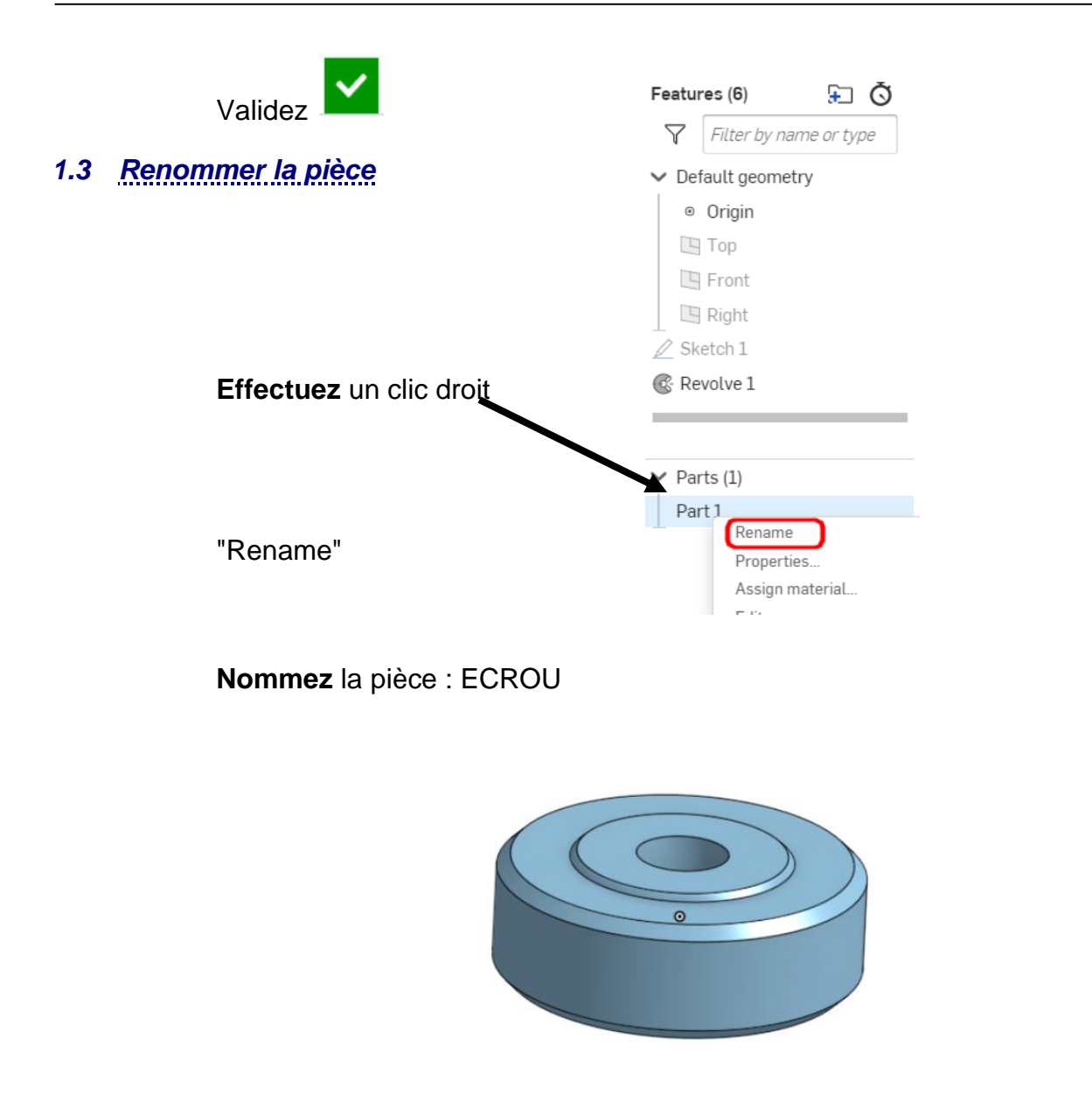

FIN de l'activité N'oubliez pas de cliquer sur « Partager » en haut, à droite de votre écran pour partager votre travail à votre professeur